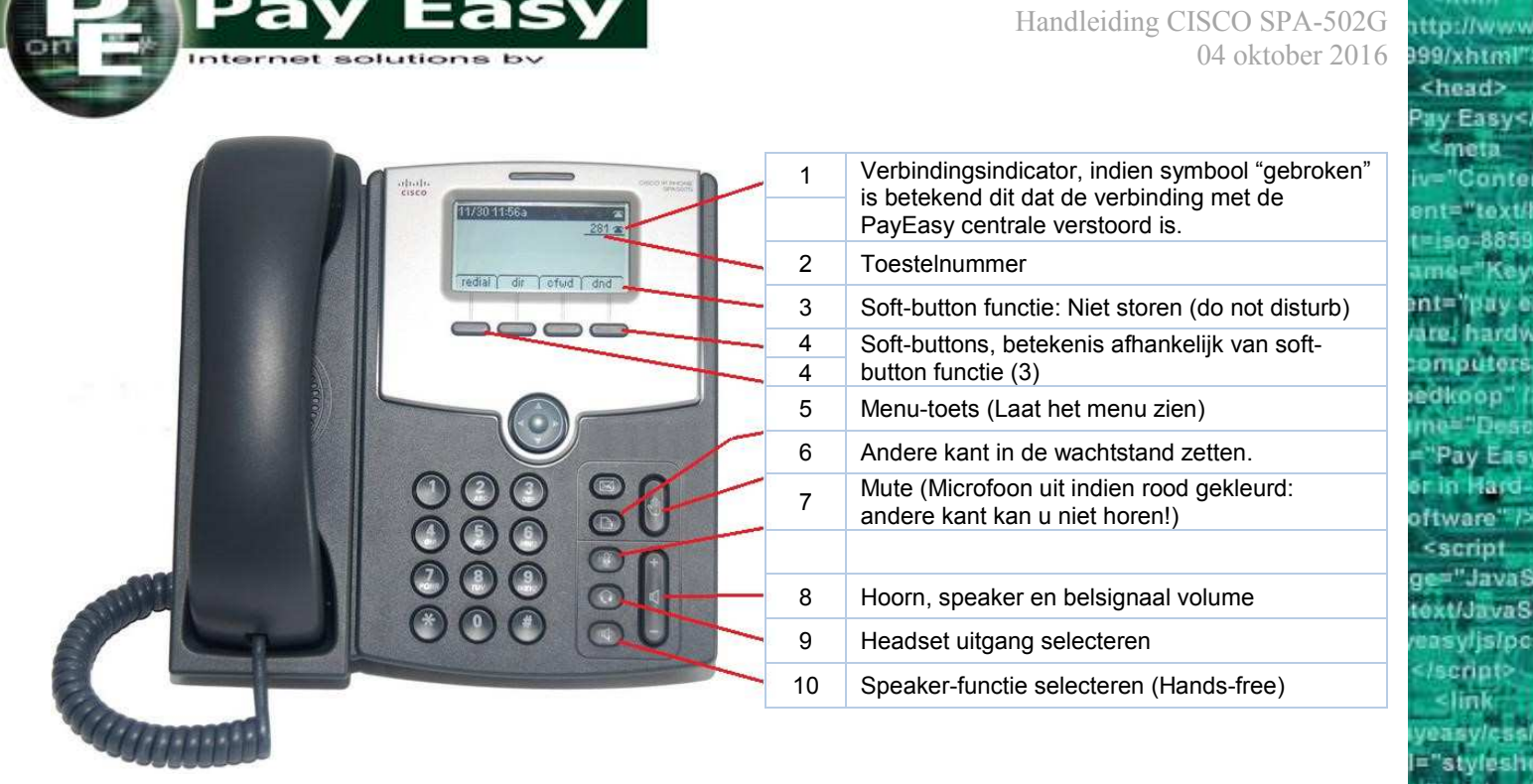

# BELLEN

#### Via de hoorn:

- 1. Neem de hoorn van de haak en kies het gewenste nummer.
- 2. Toets de meest linker Soft-button ("**bel**"), of wacht 3 seconden.

#### Handsfree (Speaker-functie):

- 1. Selecteer de Hands-free functie (knop 10) en toets het gewenste nummer in.
- 2. Toets de meest linker Soft-button ("**bel**"), of wacht 3 seconden.

#### Headset functie:

- 1. Selecteer de Headset-functie (knop 9) en toets het gewenste nummer in.
- 2. Toets de meest linker soft-button ("**bel**"), of wacht 3 seconden.

Òf u toetst eerst direct het telefoonnummer in en neemt daarna de hoorn van het toestel.

Gedurende het gesprek kunt u van wisselen tussen de hoorn, speaker en headset.

Om van *Hoornmodus* naar *Hands-free* of *Headset* te gaan toetst u eerst resp. de Hands-free knop (10) of de Headset knop (9) en legt u daarna de hoorn terug op de telefoon. Om terug te gaan van *Handsfree/Headset* naar *Hoornmodus* neemt u eerst de hoorn van het toestel en schakelt u daarna de *Handsfree/Headset* functie uit met knop 10/9.

## OPROEP BEANTWOORDEN

Via de hoorn: Hoorn van het toestel opnemen.

Handsfree (Speaker-functie): Toets de Hands-free  $\left(\begin{array}{c} \downarrow \downarrow \end{array}\right)$  knop (10). Headset: Toets de Headset  $\overline{Q}$  knop (9).

# MICROPHONE UITSCHAKELEN (MUTE)

Ongeacht of het gesprek via *Hoornmodus*, *Hands-free* of *Headset* loopt kan uw microphone worden uitgeschakeld d.m.v. de Mute  $\&\}$  knop (7). Als deze rood brandt zal de andere kant u niet kunnen horen. Toets nogmaals de Mute knop (7) om de microphone weer in te schakelen.

ent="pay e aro i hardw omouters dkoon' Pay Eas in Hard oftware"非 <script: ge="JavaS ext/JavaS syljslpc: /script> <link "styleshe "text/css /head? inheight: **be H** addino ktd> width

easy/imag width® "1" /> c1 d valign="t 63" rowsp: nd="/paye ground2.jp Ω svlimac  $width =$ 

</tr>

paddino spacing= dth="640": fwtable

sted

xnmm-ma **Midtd** htm

<head> ay Easy< meta Conter  $nt="text{Text}$ 

 $0 - 885$ 

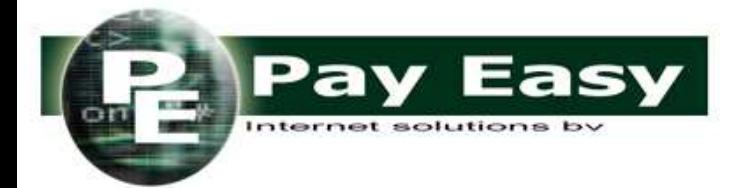

Handleiding CISCO SPA-502G 04 oktober 2016 \*\*\*\*\*\*\*\*\*\*\*\* क्ष हार्च

**itto://www** 999/xhtml" <head> ay Easy</ meta Conter

**A85** 

nt="pay e aro i hardw omputers dkoop"

ftware"7 <script "JavaS ext/JavaS disipo cripto **Hink** 

"s tyfnshe "text/css **Thead?** 

inheightэcs **DF6** 

bortl iacino adding

ktd>

id the

width

easy/imag width®  $t = "1" > 1$ d valign="t 63" rowsp: nd="/paye ground2.jp Ω sylimag  $width="$ 

> </tr> čin

padding spacing=" dth="640": fwtable

sted

10

# GESPREK IN DE WACHT PLAATSEN / UIT DE WACHT HALEN.

Toets tijdens het gesprek de Wachtstand knop (6). De beller aan de andere kant van de lijn zal een wachtmuziekje te horen krijgen. Toets de meest linker Soft-button ("h**ervatte**n") om het gesprek weer uit de wacht te halen.

### GESPREK DOORVERBINDEN

Zonder ruggespraak (*blind-transfer*):

- 1. Toets tijdens het gesprek de meest rechter soft-button "**verb**inden" (4). De beller is nu in de wachtstand gezet en hoort muziek.
- 2. Toets het nummer waarnaar u de beller wilt doorverbinden en toets de linker soft-button "**bel**" (4) of wacht 3 seconden.
- 3. Zodra de andere kant overgaat toetst u opnieuw de meest rechter soft-button "**verb**inden" (4).

#### Met ruggespraak:

- 1. Toets de meest rechter soft-button "**verb**inden" (4). De beller is nu in de wachtstand gezet en hoort muziek.
- 2. Toets het nummer waarnaar u de beller wilt doorverbinden en toets de linker soft-button "**bel**" (4).
- 3. Wanneer de kant waarmee u wilt doorverbinden antwoordt kunt u direct direct met hem/haar spreken. Om vervolgens de beller naar deze persoon door te verbinden toetst u opnieuw de meest rechter softbutton "**Verb**inden" (4).
- 4. Indien de andere kant niet beantwoordt of niet het gesprek wenst te hebben dan kunt u de huidige verbinding verbreken door de hoorn neer te leggen (of bij Hands-free of Headset modus de betreffende knop (10 resp. 9) in te toetsen). Vervolgens toetst u de meest linker soft-button "h**ervatte**n" (4) en neemt u de hoorn weer op.

## 3-WEG CONFERENTIE STARTEN

In plaats van een gesprek doorverbinden kunt u ook een 3-partijen conferentie starten. U zelf bent eigenaar van de conferentie. Dit houdt in dat wanneer u de verbinding verbreekt de andere partijen automatisch verbroken worden.

- 1. Leg eerst contact met één van de andere partijen. Deze mag u bellen of u belt zelf.
- 2. Toets tijdens het gesprek eerst de pijltoets naar rechts en selecteer dan de soft-button "**tel.ver**, telefonische vergaderen". De ander hoort nu wachtmuziek.
- 3. Kies nu het telefoonnummer van de derde partij.
- 4. Nadat deze heeft beantwoord toetst u nogmaals de "**tel.ver**, telefonisch vergaderen".
- 5. U kunt nu u drieën een gesprek voeren. Beëindig door de verbinding te verbreken. Indien u zelf als deelnemer wilt afhaken zonder de andere 2 partijen te verbreken, toets dan de 3<sup>e</sup> soft-button van links "**deeln**ame beëindigen". De andere 2 partijen blijven met elkaar in contact.

## GESPREK OP ANDER TOESTEL AANNEMEN

U kunt een gesprek dat voor uw collega bedoeld is op uw toestel aannemen. Bijvoorbeeld omdat uw collega even niet op zijn plaats zit.

- 1. Terwijl de telefoon van uw collega rinkelt.
- 2. Neem de hoorn van het toestel en toets "**\*8**", gevolgd door de meest linker soft-button "**bel**" (4).
- 3. U hebt nu het gesprek bestemd voor uw collega aangenomen.

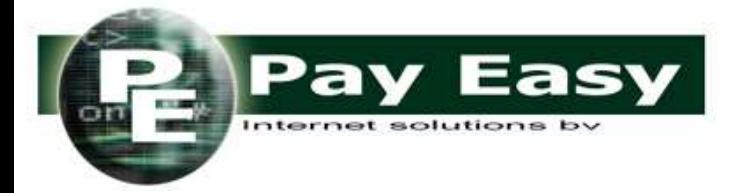

Handleiding CISCO SPA-502G 04 oktober 2016

xnmm-ma क्ष हार्च html ittp://www 999/xhtml" <head> ay Easy</ meta **Conter** 

885

nt='pay e arni hardv omoutors dicoon'

ftware"<sup>7</sup> <script "JavaS **Sxt/JavaS** disipo cript> **Hink** 

"styfeshe "text/css /head? olor="# nargine inheight=

bortl acing adding <tr> <td>

iel + bus

easy/imag " width\*  $t = "1"$   $> 1$ d valign="t 63" rowspi nd="/paye ground2.jp a asylimag  $width="$ 

</tr>

paddino  $space'$ dth="640": fwtable

"heade

sted

<im¢ asylimac width

# HERHAAL BELLEN (REDIAL)

- 1. Toets de meest linker soft-button "**herh**alen" (4).
- 2. U krijgt nu een lijst met de laatst gekozen nummers te zien. Selecteer met behulp van de pijltoets-cirkel het gewenste nummer.
- 3. Neem de hoorn van het toestel of toets de meest linker soft-button "**bel**" (4) voor *Hands-free* mode.

### GESPREKKEN DOORSTUREN

U kunt alle gesprekken die naar uw telefoontoestel worden geleid automatisch doorsturen naar een door u op te geven telefoonnummer of extensie.

- 1. Toets de 3<sup>e</sup> soft-button "**doorst**uren". U krijgt nu een kiestoon te horen en op het display ziet u "**Nr alles doorsturen in:**".
- 2. Toets het nummer waar u de gesprekken naartoe wenst te sturen en toets de 1<sup>e</sup> soft-button "bel" (4).
- 3. U hoort nu een aantal korte tonen gevolgd door een kiestoon. Verbreek nu de verbinding (hoorn neerleggen / *hands-free* of *headset* knop intoetsen).
- 4. Op het scherm verschijnt de boodschap "**Calls Forwarded**" en boven de 3<sup>e</sup> soft-button verandert het scherm in **"-doorst.**" (let op het "**-**" teken).
- 5. Door de 3<sup>e</sup> soft-button "-doorst." opnieuw in te toetsen beëindigd u de functie.

### NIET STOREN

In de "Niet Storen" stand zal het toestel geen gesprekken doorgeven/rinkelen. U kunt nog wel uitgaande gesprekken voeren. (Bellers zullen enkel naar andere telefoontoestellen worden doorgezet of komen in de voice-mail).

- 1. Toets de meest linker soft-button "**nStor**, Niet Storen" (4).
- 2. Op het scherm verschijnt de boodschap "Niet storen" en boven de 4<sup>e</sup> soft-button verandert het scherm in "**-nStor**" (let op het "**-**" teken).
- 3. Door de 2<sup>e</sup> soft-button "**-nStor**" opnieuw in toetsen beëindigd u de functie.

### KIESHULP

Op het moment dat u een nummer gaat kiezen kan de telefoon u al een lijst met suggesties aan de hand van recent gekozen nummers presenteren waaruit u het nummer kunt selecteren.

Kieshulp aan of uitzetten:

- 1. Toets de menu  $\boxed{\triangle}$  knop (5).
- 2. Toets het cijfer "5" of selecteer uit het menu "**Voorkeuren**".
- 3. Kiest het cijfer "5" of selecteer uit het menu "**Kieshulp**".
- 4. Toets de 3<sup>e</sup> soft-button "**bewerk**" (4)
- 5. Zet de functie desgewenst aan "**Ja**" of uit "**Nee**" met de 2<sup>e</sup> soft-button "**j/n**".
- 6. Toets de 1<sup>e</sup> soft-button "**ok**" en vervolgens opnieuw de 1<sup>e</sup> soft-button "**slaOp**".
- 7. Toets de 4<sup>e</sup> soft-button "**annul**eren" om de menu-functie te beëindigen.

### VOLUME WIJZIGEN

Toets tijdens het gesprek de volume knop (8) om het gespreksvolume te verhogen of verlagen voor de hoorn, hands-free of headset mode, afhankelijk van de huidige modus.

Als deze toets wordt gebruikt terwijl er geen gesprek gaande is dan zal het ringsignaal harder of zachter worden gezet.